## RUSH UNIVERSITY<br>MEDICAL CENTER

RUSH UNIVERSITY MEDICAL CENTER 1653 WEST CONGRESS PARKWAY, CHICAGO, ILLINOIS, 60612-3833

OFFICE OF RESEARCH AFFAIRS 312.942.5498 312.942.2874 (FAX)

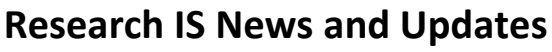

December, 2020

1. **REDCap Downtime and Update to REDCap 10.0**: REDCap will be updated to version 10.0 on December 19st

REDCap will not be available on Saturday December 19th between 10PM-12PM

New feature: Field Embedding

- Field Embedding is the ultimate way to customize surveys and data collection instruments to make them look exactly how you want. Field Embedding is a Shazam-like feature that allows you to reposition field elements on a survey page or data entry form so that they get embedded in a new location on that same page. Embedding fields gives users greater control over the look and feel of your instrument. Users may place fields in a grid/table for a more compact user-friendly page, or they can position fields close together in a group if they are related.
- To use Field Embedding, users simply need to place the REDCap variable name of a field inside braces/curly brackets - e.g., {date\_of\_birth} - and place it in the Field Label, Field Note, Section Header, or Choice Label of any other field on that same instrument. Field embedding will not work across instruments but only on the current instrument/survey being viewed. If on a multi-page survey, then the embedded field must be on the same survey page as its host field.
- No action tags or custom HTML is required to use Field Embedding. Users can simply use the rich text editor in the Online Designer to design their layout and then place the field variables inside that layout. The layout does not have to be a table/grid (although tables are common for this), and fields can be embedded inside \*any\* field type (not just Descriptive fields).
- We wish to thank Andy Martin (Stanford) because his popular Shazam external module served as the conceptual inspiration of the Field Embedding feature.
- Note: When installing or upgrading to v10.0.0, a new project "Field Embedding Example Project" will be automatically added as a project template to allow users and admins to

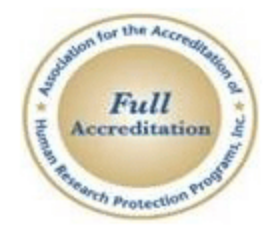

easily see some examples of Field Embedding in action

• Click [here](https://www.rushu.rush.edu/research/office-research-affairs/technologies-supporting-research/redcap/redcap-news-and-updates) for a complete new features, changes and bug fixes for this update

## 2. **Rush Research Portal (RRP) Updates:**

The Rush Research Portal will be not be available on December 5<sup>th</sup> between 7PM-9PM

 **IRB and IRB Amendment** smart form will be updated with an eConsent check box, it is a required field for study staff to indicate if an econsent is required. Once an IRB approves the project, the RRP will notify the REDCap Administrator to create a new eConsent for the project. This check box serves as a flag for the REDCap Support team to make sure the eConsent are developed properly and the Office of Compliance to audit the study use the correct eConsent for their study.

Click [here](https://www.rushu.rush.edu/research/office-research-affairs/technologies-supporting-research/redcap-econsent-faq) for more information regarding REDCap eConsent

- **Contract Update**: A notification will be sent to the contract owner when a contract is withdrawn.
- **Master project**: New question added to Master project smart form specifying if this project is considered a research project.
- **Institutional Biosafety Committee (IBC)**: New Module for IBC Continuing Review (IBC CR) and IBC Amendment (IBC AM)

On December 5<sup>th</sup>, 2020, the Research IS will launch two additional new modules for the IBC. Going forward the traditional paper application for the IBC Continuing Review and IBC Amendment will be replaced with the newly developed IBC CR and IBC AM. These new modules will incorporate with the existing IBC module to create a complete project life cycle for an IBC Protocol.

## **3. Monthly Basic REDCap training**

Starting January 2021, the Technology Supporting Research Team will offer a monthly Basic REDCap training. The class will be held via webex on the first Tuesday of the month from 1PM-2PM. All Rush employees are encouraged to take this class. Pre-registration is required. Click here t[o register](https://redcap.rush.edu/redcap/surveys/?s=NW9YA8XNXW) for this class.

At the end of this training user will learn:

- REDCap development history
- How to obtain REDCap account for external / collaborator
- REDCap data collection instrument design
- How to promote your project from Development to Production mode? What is the difference?
- REDCap auditing and activity history
- How to share survey links with the Participants?
- Data Access Groups
- Data Export/Import
- File Repository
- Record Locking with eSignature
- REDCap User Right, REDCap User Data Access Group
- REDCap Data Dictionary
- Import / export, migrate external data to REDCap using file upload

**Contact Us:** 

**RRP related questions? Email: [rrp@rush.edu](mailto:rrp@rush.edu) REDCap related questions? Email: [redcap@rush.edu](mailto:redcap@rush.edu)**